## **Комплект товаров**

<http://kad.systems/shop/online-store/directory-and-article/the-set-of-goods/>

Для реализации комплекта товаров используются сопутствующие товары или дополнительные свойства типа файл.

## **Сопутствующие товары**

Для добавления сопутствующих товаров:

1. Перейдите в каталог, найдите нужный товар и нажмите пиктограмму магнита.

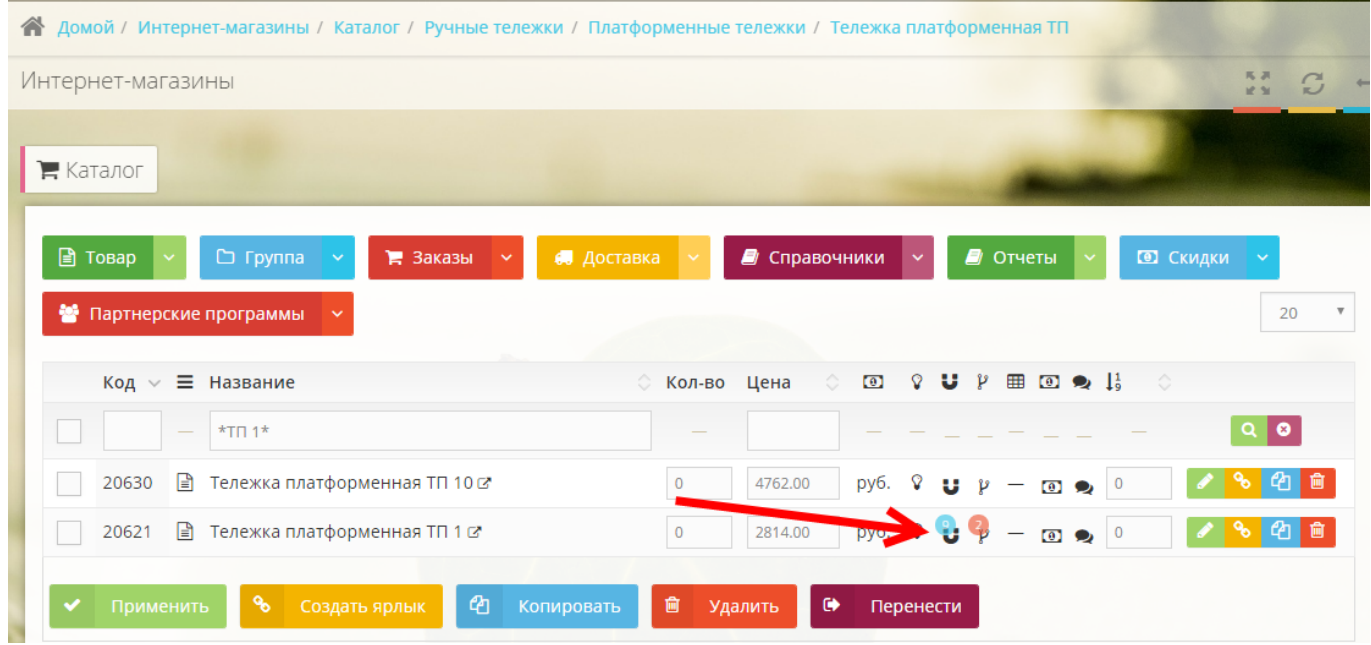

2. Вы попадете на страницу добавления сопутствующих товаров из текущего раздела.

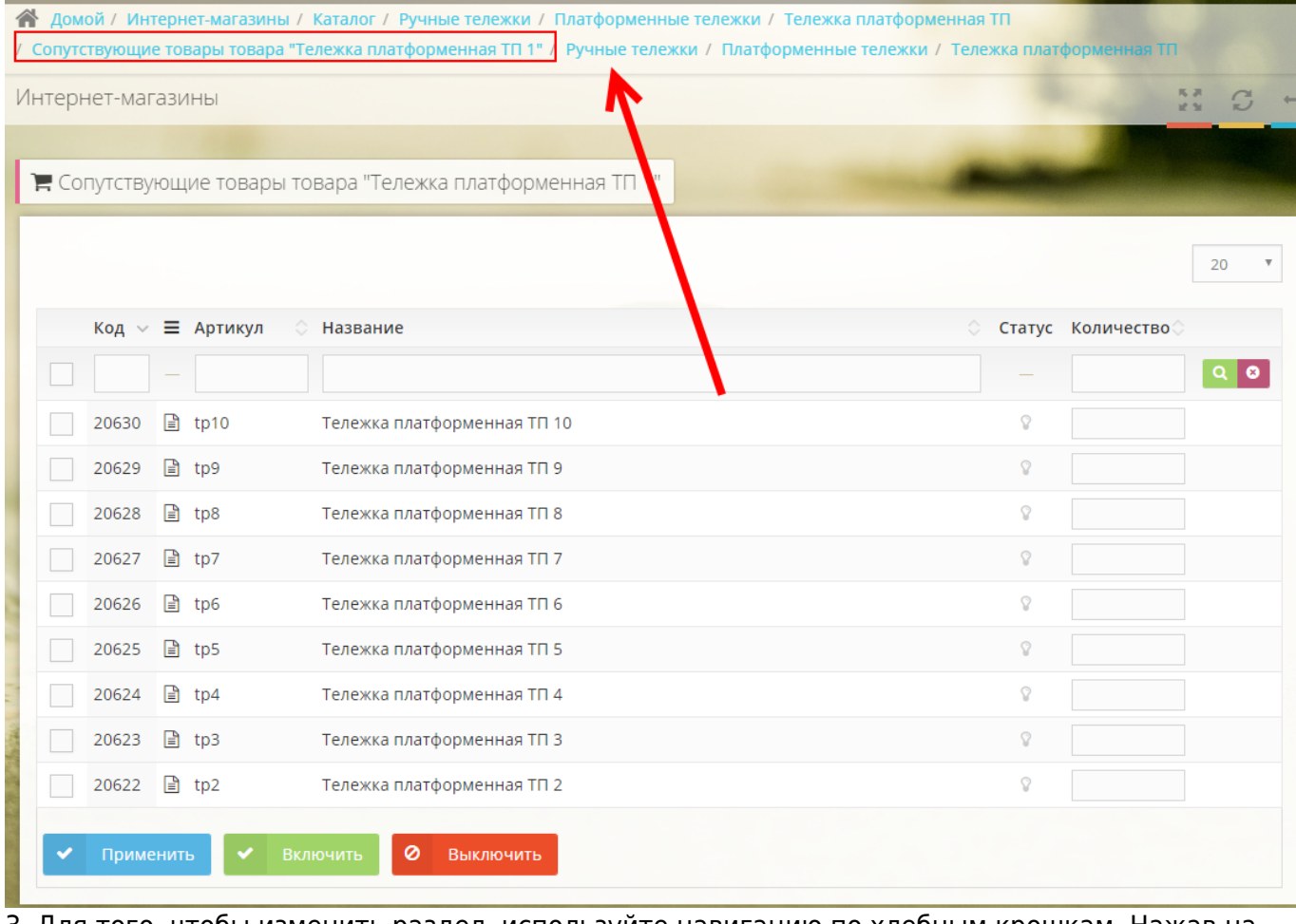

3. Для того, чтобы изменить раздел, используйте навигацию по хлебным крошкам. Нажав на "Сопутствующие товары товара …" вы попадете в корень и сможете выбрать товары в качестве сопутствующих из других разделов.

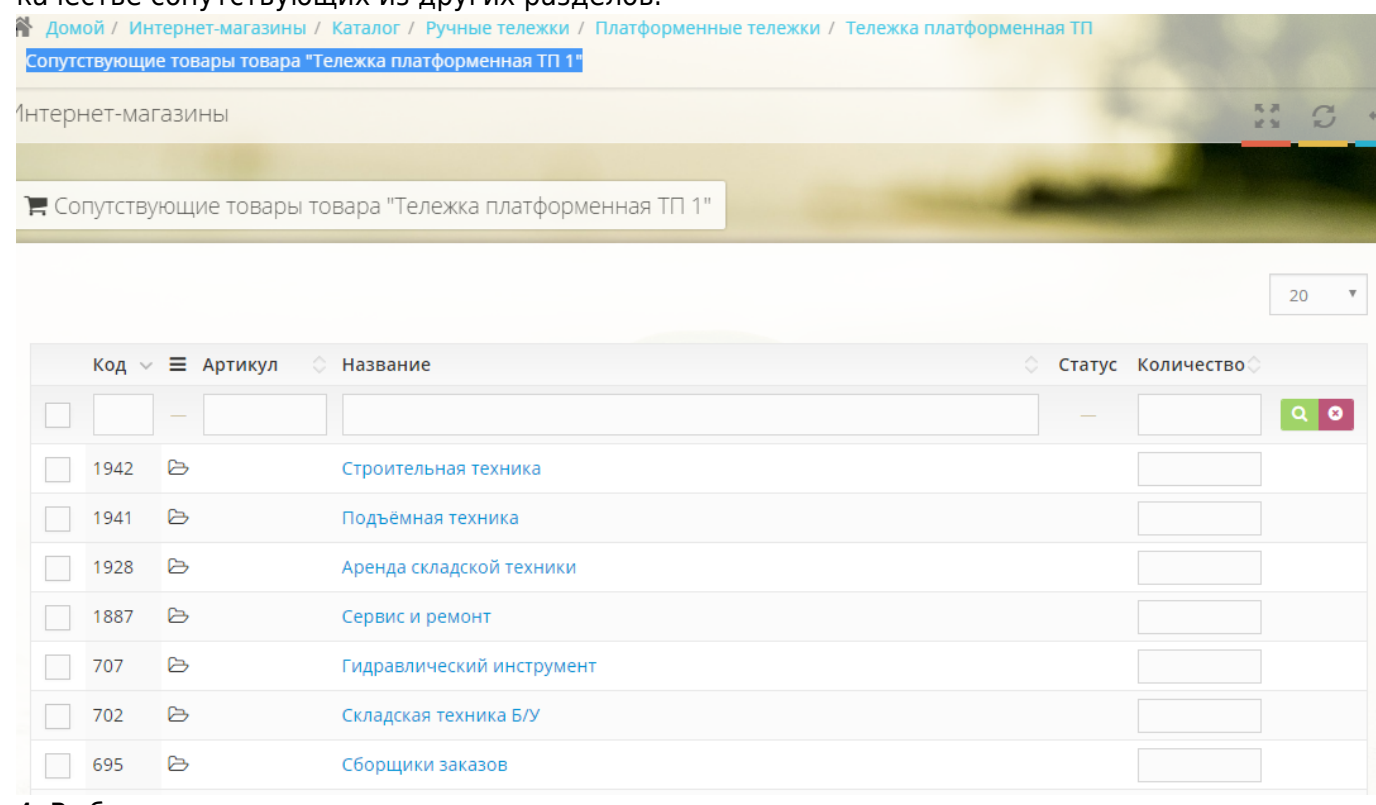

4. Выберите сопутствующие товары с помощью пиктограммы лампочки.

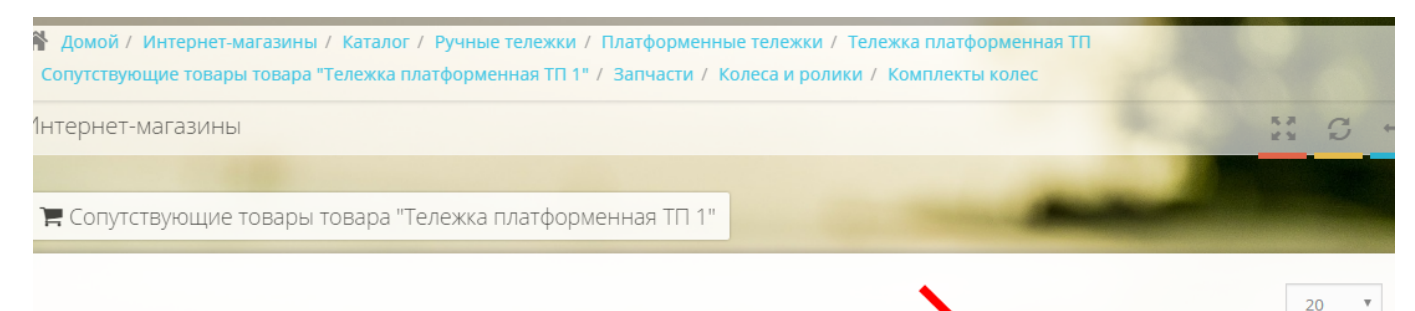

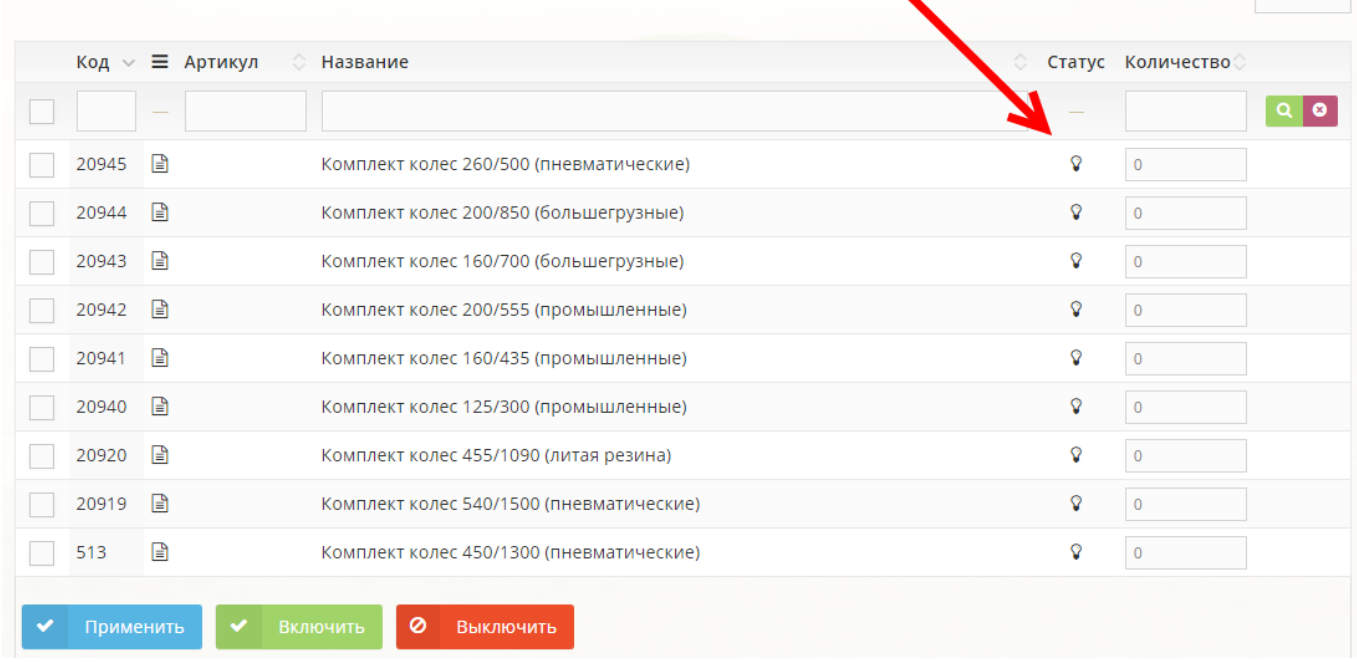